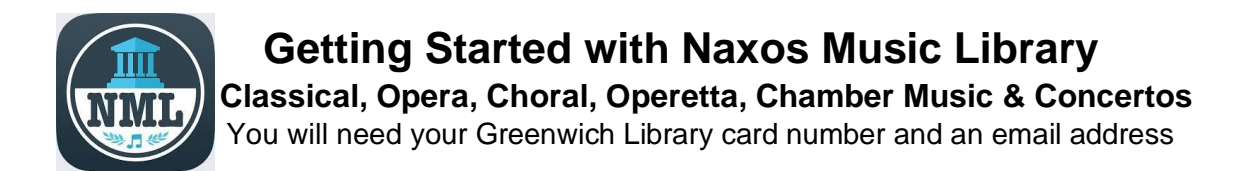

## **Setup for Desktop use:**

- 1 On the Greenwich Library website, under the 'Explore' tab, click 'Digital Library' and then 'Digital Music' in the navigation menus to find the Naxos Music Library. <https://greenwich.nml3.naxosmusiclibrary.com/login/library/card>
- 2 Enter your Library Card number to sign in and get started.

## **Setup for Mobile Device use:**

- 1 Download the app from Apple App store (iPhone/iPad) or Google Play store (Samsung, Android Devices)
- 2 Enter the institutional code supplied by the reference staff at Greenwich Library. **\*The librarian needs to verify your library card is a valid active account.**
- 3 Create an account by using your name and email address. Create a password.
- 4 Check your email for the verification email. Click on the email "Activate Naxos Music Library Now".
- 5 Your username is your email address. Use the password you created to enter the app.

## **Browsing & Accessing:**

- 1. **To search**, tap the magnifying glass in the bottom center of the screen. Enter your search term in the box to begin the search.
- 2. **To browse**, tap the "Browse" button on the bottom left of the screen.
- 3. Once you find a title, you can either stream it or download it.
- 4. **To stream** (listen to the music from the device without downloading), tap any of the songs to begin listening.
- 5. **To download titles** to your device for offline streaming, tap on the ellipses (**…** 3 horizontal dots) on the top right of the screen and then tap on "download for offline streaming".
- 6. **To access downloaded content**, tap on "Playlists" on the bottom right of the screen, and choose "Offline Content", and then tap on "Offline Albums/Tracks".
- 7. You have **unlimited access the contents of the collection.**
- 8. To browse and access Naxos Music **from a desktop or laptop computer**, simply open any browser (Safari, Chrome, Internet Explorer, Firefox) **go to**  [https://greenwich.naxosmusiclibrary.com](https://greenwich.naxosmusiclibrary.com/) and enter your Greenwich Library card number (no spaces, typically 14 digits beginning in 21117) to log on to your account.

## **Other Naxos Libraries:**

1. To access **Naxos Jazz**, you need to follow the instructions above and **setup a new account** from<https://greenwich.naxosmusiclibrary.com/Jazz>